## **GÜVERTE PLATINUM ONLINE KULLANIM KILAVUZU 2024**

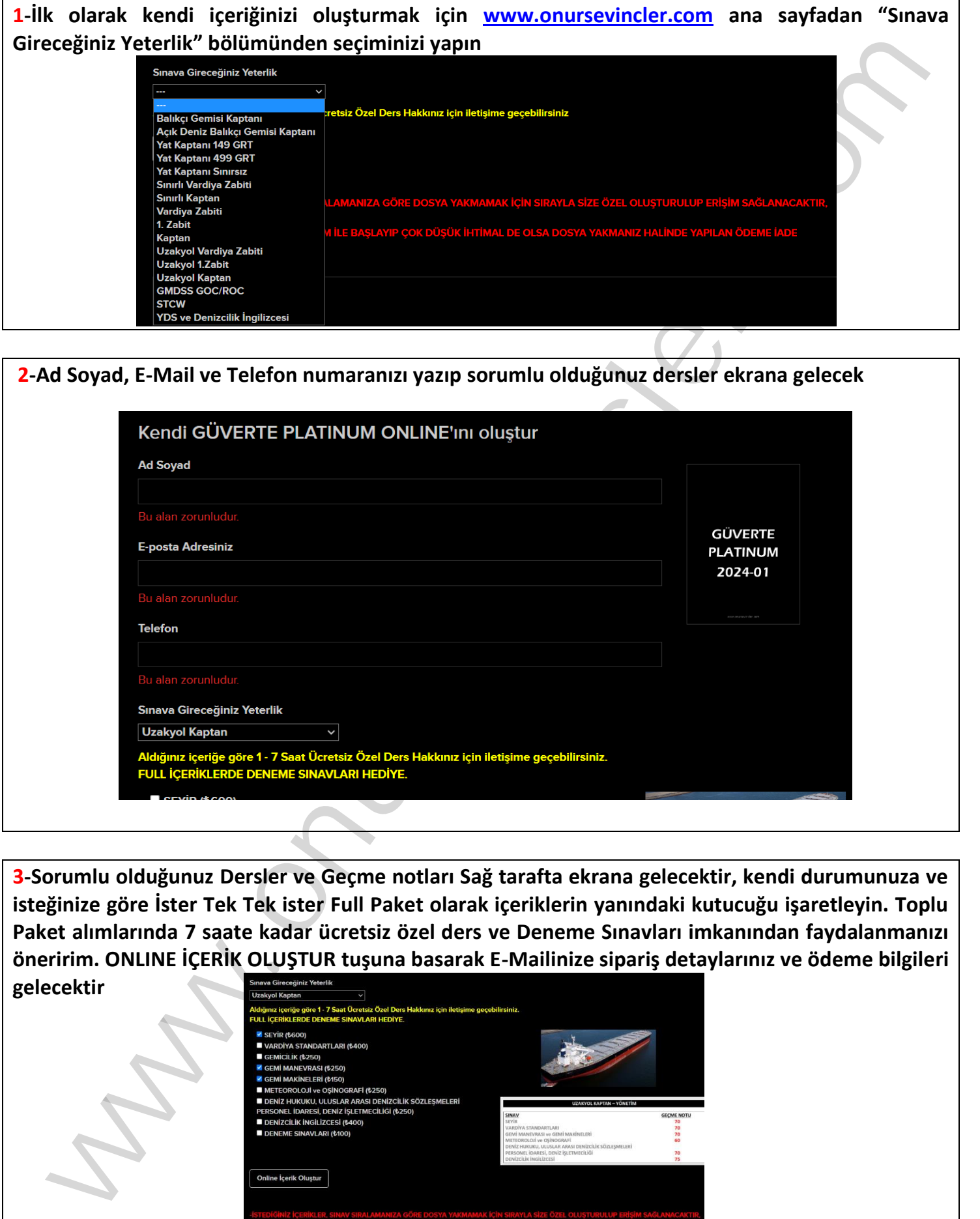

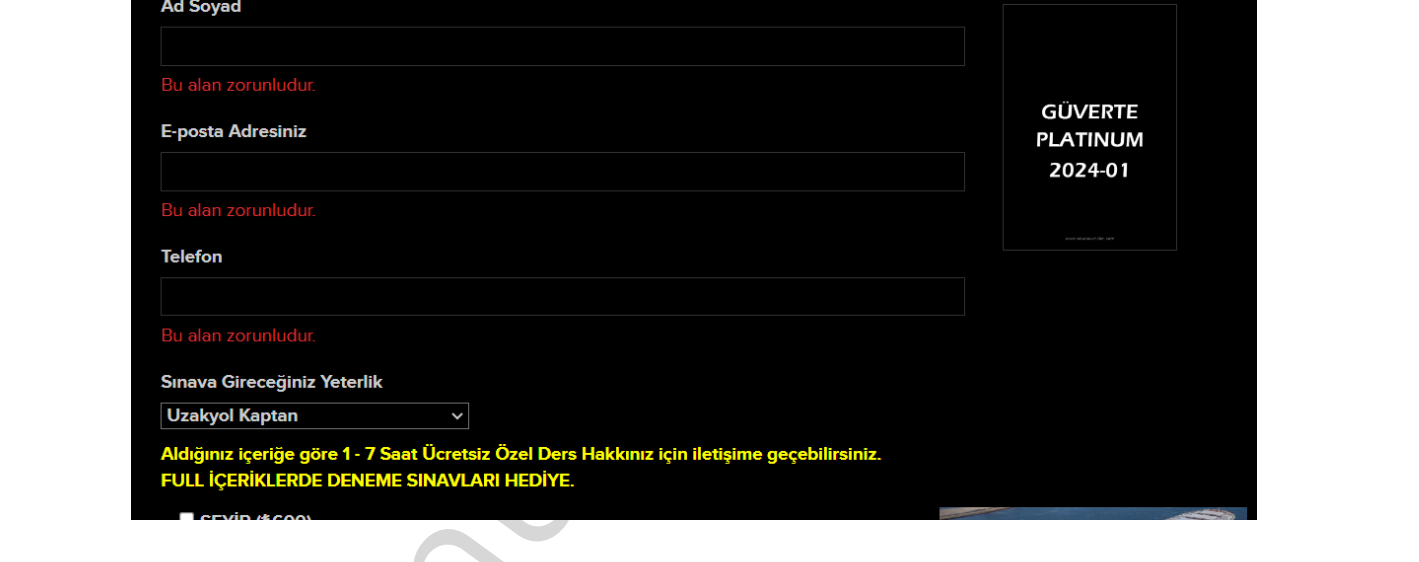

**3-Sorumlu olduğunuz Dersler ve Geçme notları Sağ tarafta ekrana gelecektir, kendi durumunuza ve isteğinize göre İster Tek Tek ister Full Paket olarak içeriklerin yanındaki kutucuğu işaretleyin. Toplu Paket alımlarında 7 saate kadar ücretsiz özel ders ve Deneme Sınavları imkanından faydalanmanızı öneririm. ONLINE İÇERİK OLUŞTUR tuşuna basarak E-Mailinize sipariş detaylarınız ve ödeme bilgileri** 

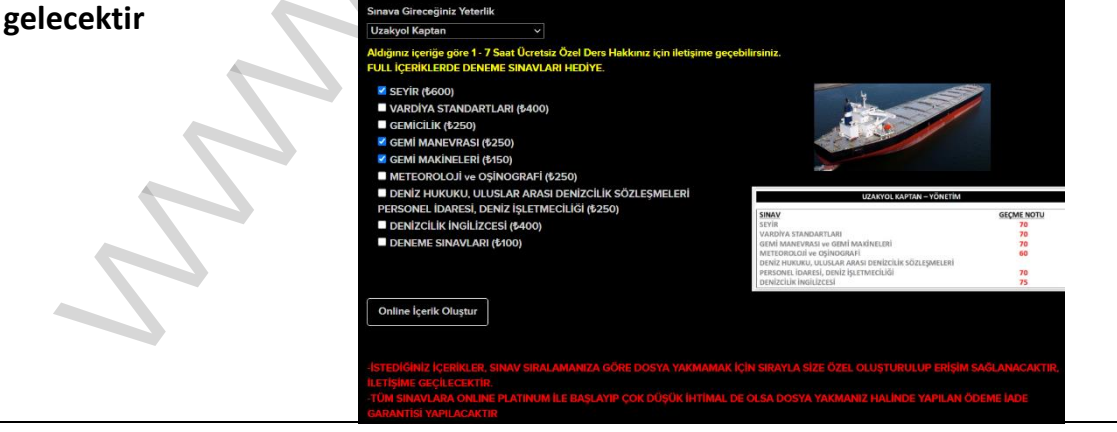

**4-Ödeme dekontunu whatsapptan 0535 960 4001 benim numaraya yollayıp ÖZEL DERS diye ekleyin, sizinle iletişime geçeceğim. Durumunuza ve içeriğinize göre Sınav Planlamanızı birlikte yaparak sıra sıra ilerleyecek şekilde ilk erişiminizi açıp size kullanıcı adı ve şifre vereceğim**

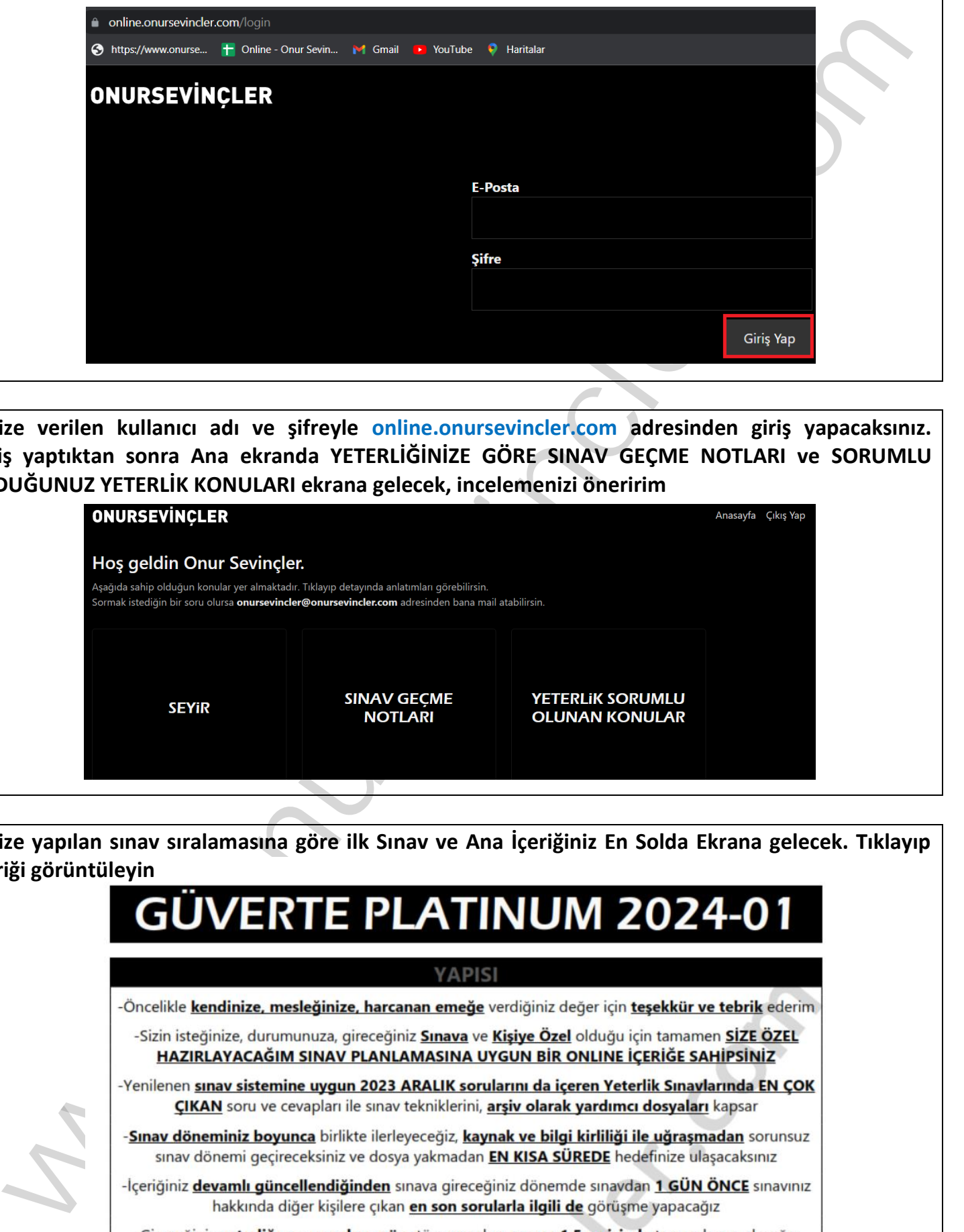

**5-Size verilen kullanıcı adı ve şifreyle online.onursevincler.com adresinden giriş yapacaksınız. Giriş yaptıktan sonra Ana ekranda YETERLİĞİNİZE GÖRE SINAV GEÇME NOTLARI ve SORUMLU OLDUĞUNUZ YETERLİK KONULARI ekrana gelecek, incelemenizi öneririm**

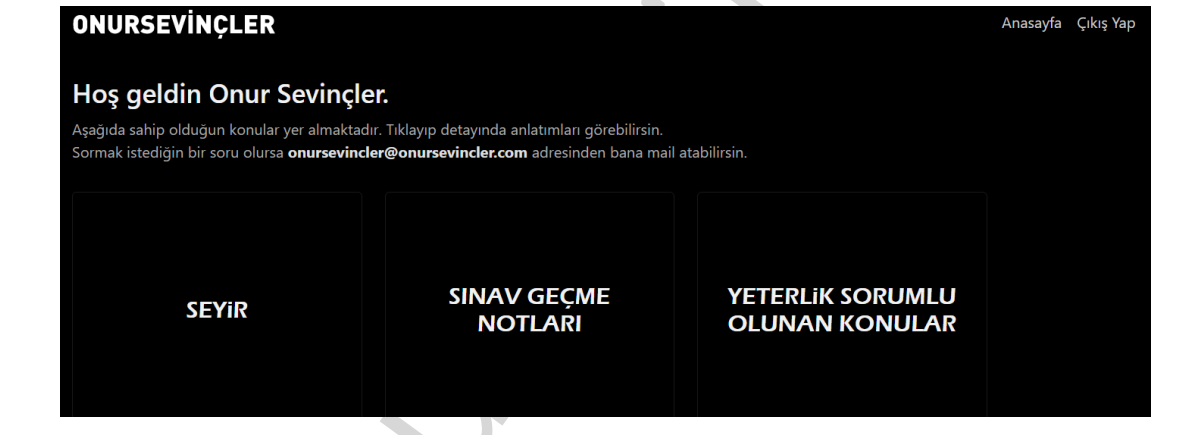

**6-Size yapılan sınav sıralamasına göre ilk Sınav ve Ana İçeriğiniz En Solda Ekrana gelecek. Tıklayıp içeriği görüntüleyin**

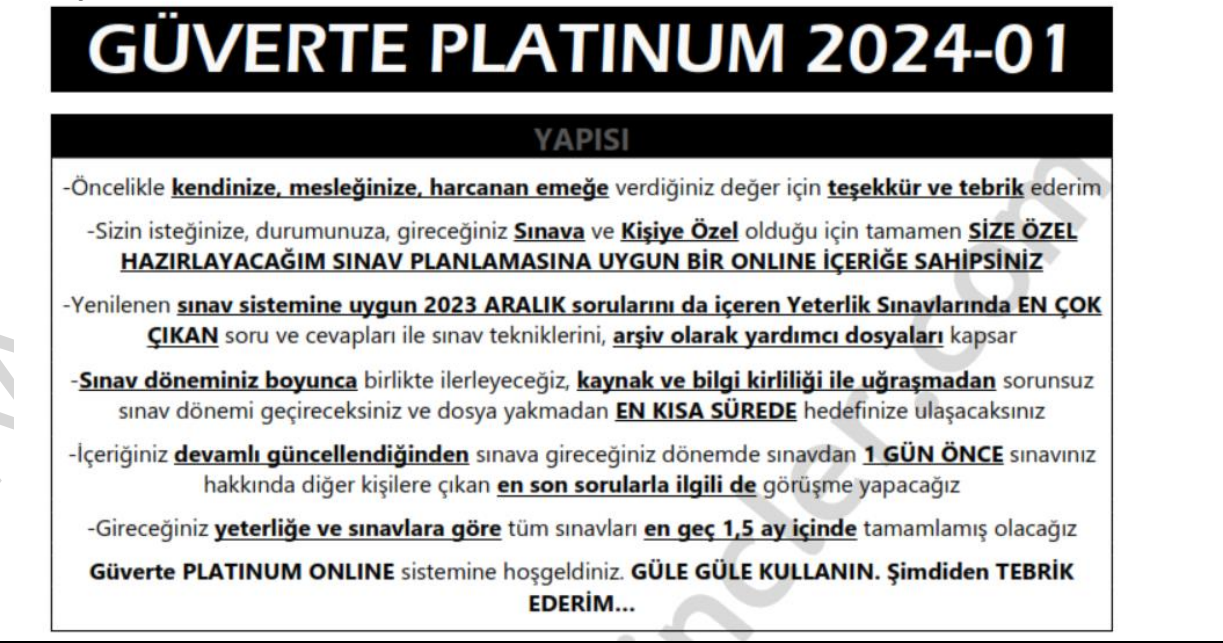

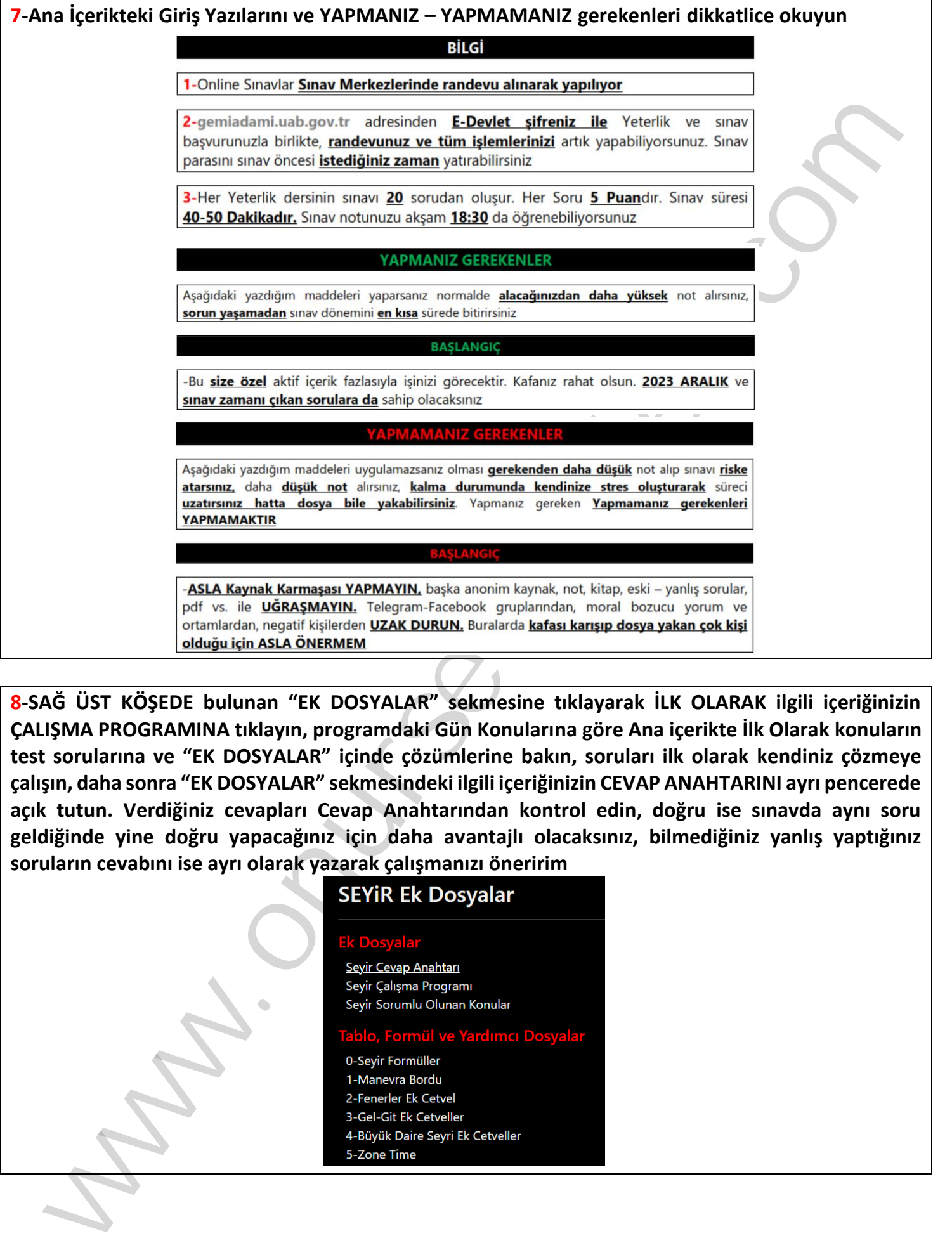

**8-SAĞ ÜST KÖŞEDE bulunan "EK DOSYALAR" sekmesine tıklayarak İLK OLARAK ilgili içeriğinizin ÇALIŞMA PROGRAMINA tıklayın, programdaki Gün Konularına göre Ana içerikte İlk Olarak konuların test sorularına ve "EK DOSYALAR" içinde çözümlerine bakın, soruları ilk olarak kendiniz çözmeye çalışın, daha sonra "EK DOSYALAR" sekmesindeki ilgili içeriğinizin CEVAP ANAHTARINI ayrı pencerede açık tutun. Verdiğiniz cevapları Cevap Anahtarından kontrol edin, doğru ise sınavda aynı soru geldiğinde yine doğru yapacağınız için daha avantajlı olacaksınız, bilmediğiniz yanlış yaptığınız soruların cevabını ise ayrı olarak yazarak çalışmanızı öneririm**

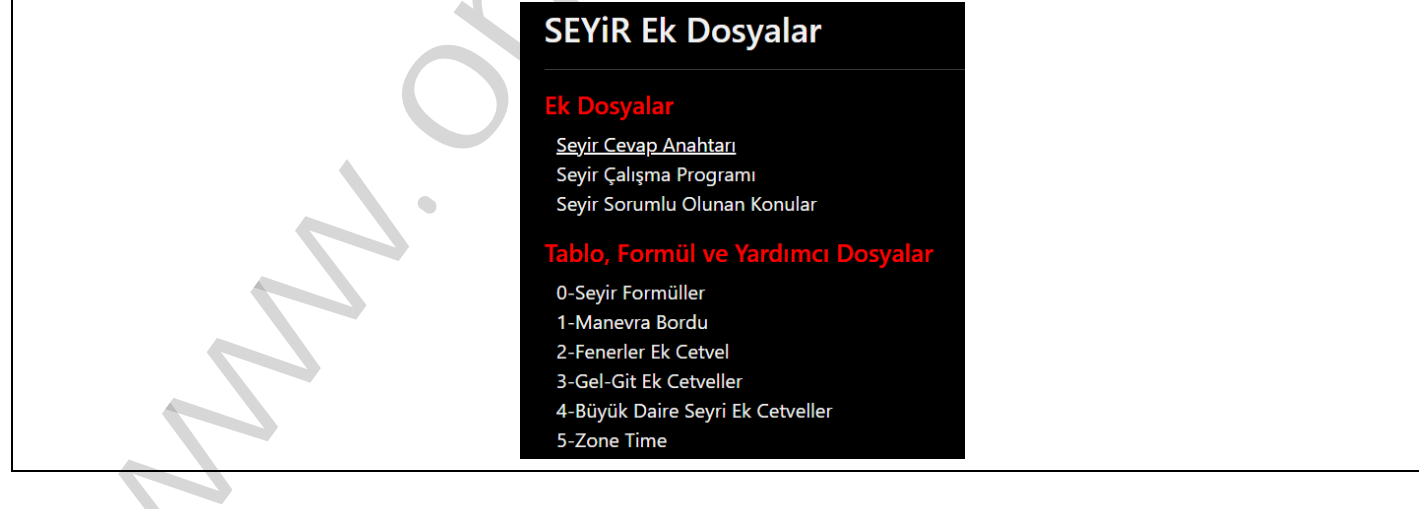

**9-Çalışma programına göre o günün konuları Test olarak bittiğinde cevap anahtarına baktıktan sonra Testlerin EN SONUNDA ilgili konuların tekrar amaçlı SORU CEVAP içeriğine bakın, buradaki sorular 3-4 sene öncesinde yaygın olan sorulardır ama yine de sınav sistemi rastgele sistemden herkese soru attığı için buradan da sorular gelebiliyor**

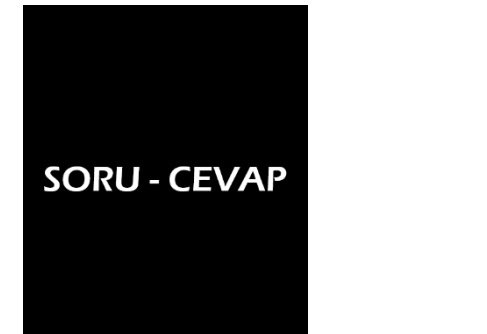

**10-"EK DOSYALAR" bölümündeki Tablo, Formül ve Yardımcı Dosyalar bölümünden ilgili içeriklerin çözümlerinde kullanılan Ek Cetveller, Tablolar, Grafikler gibi ekstralara da ulaşabilirsiniz, buradaki dosyalar genel denizcilik bilgileri ve arşiv amaçlı kullanıma yöneliktir**

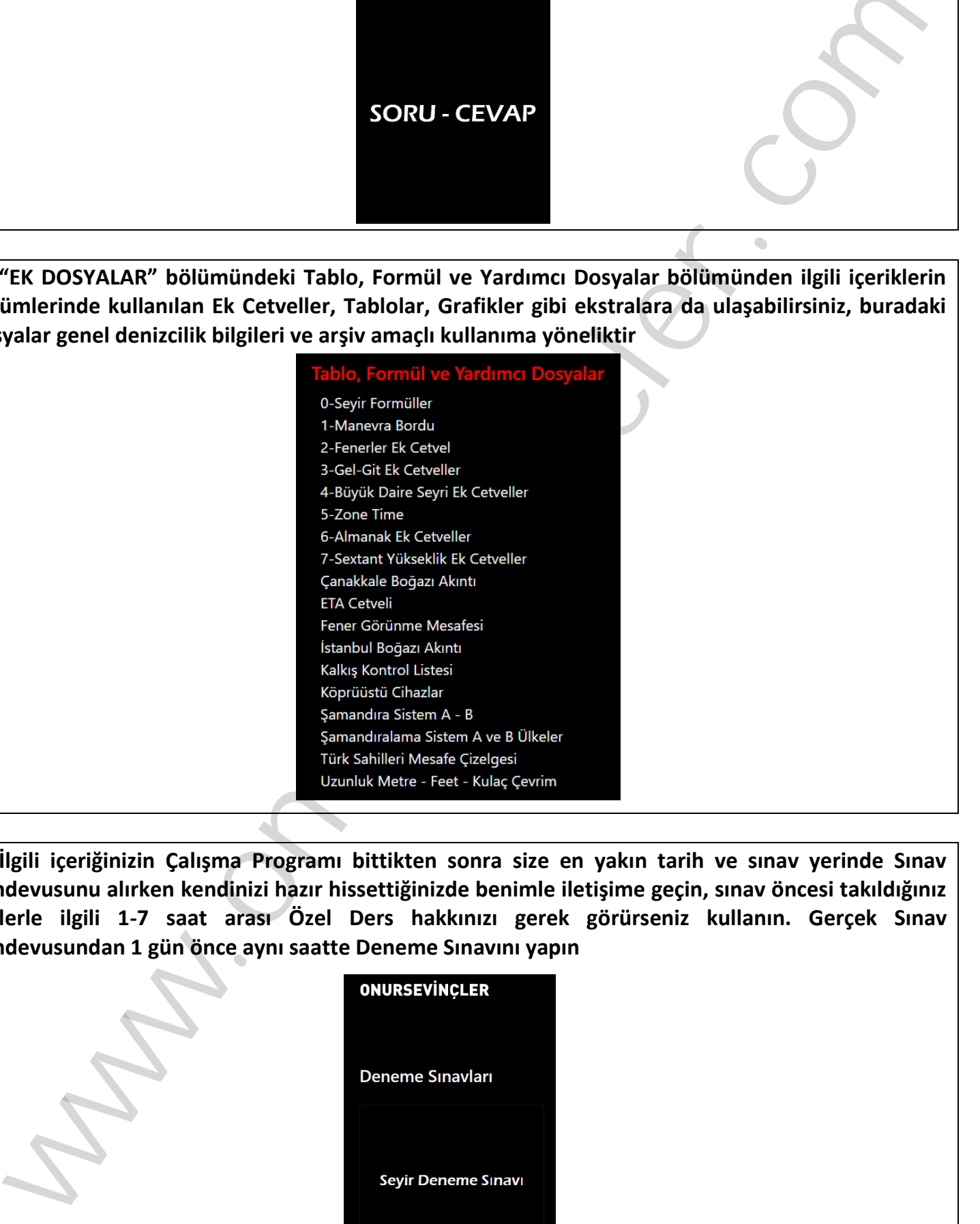

**11-İlgili içeriğinizin Çalışma Programı bittikten sonra size en yakın tarih ve sınav yerinde Sınav Randevusunu alırken kendinizi hazır hissettiğinizde benimle iletişime geçin, sınav öncesi takıldığınız yerlerle ilgili 1-7 saat arası Özel Ders hakkınızı gerek görürseniz kullanın. Gerçek Sınav Randevusundan 1 gün önce aynı saatte Deneme Sınavını yapın**

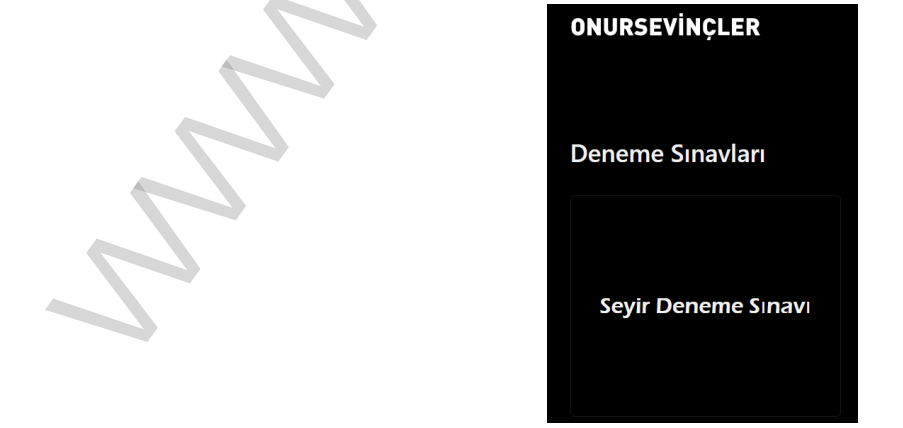

**12-Sınavdan çıktığınızda aklınızda kalan soruları bana iletin ve aldığınız notu ve BAŞARILI yazısını gösteren Sınav Not Ekranınızı yollayın. Durumunuza göre sıra sıra bu şekilde ilerleyerek istediğiniz puanları alarak sınavlarınızı sorunsuz geçeceksiniz**

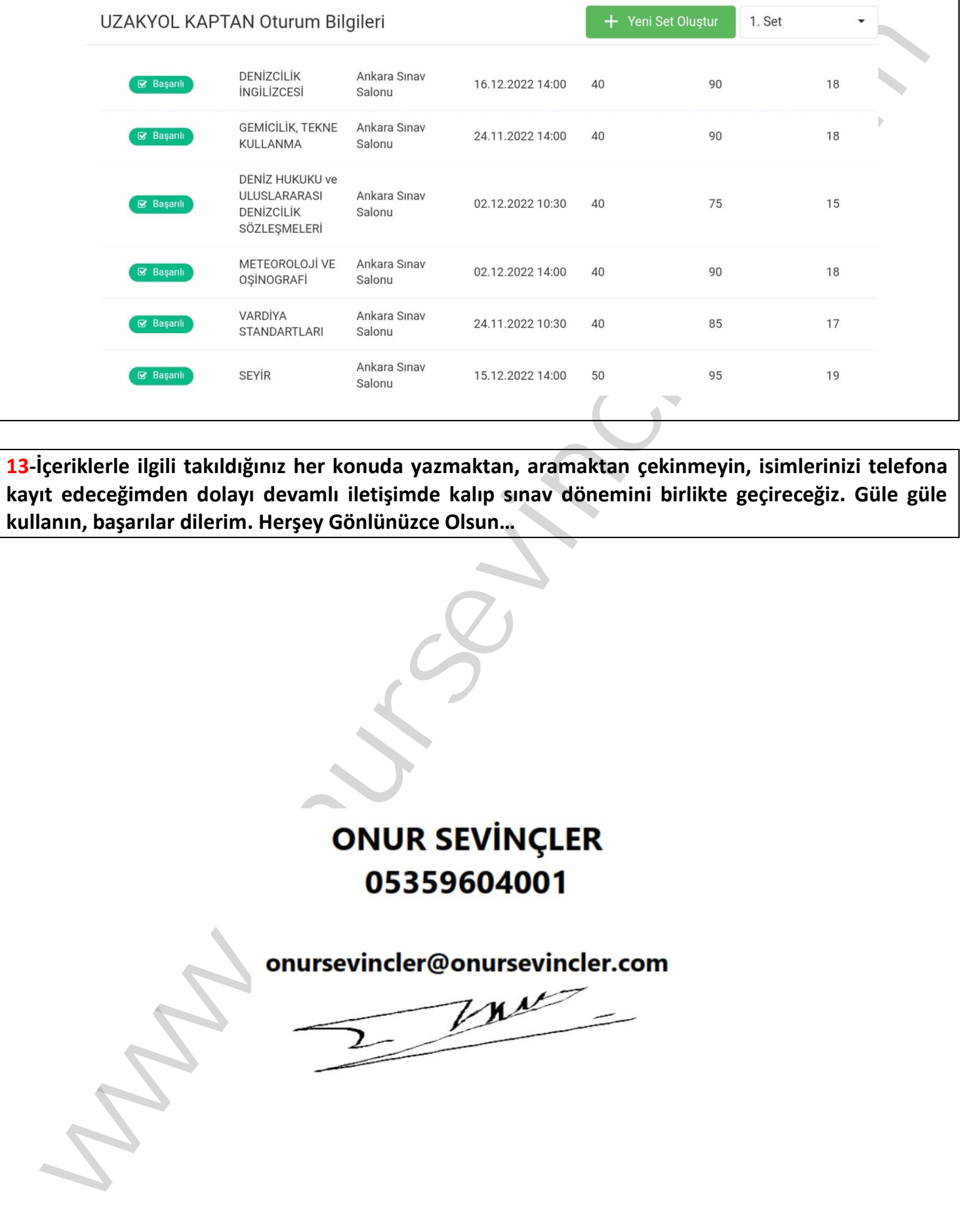

**13-İçeriklerle ilgili takıldığınız her konuda yazmaktan, aramaktan çekinmeyin, isimlerinizi telefona kayıt edeceğimden dolayı devamlı iletişimde kalıp sınav dönemini birlikte geçireceğiz. Güle güle kullanın, başarılar dilerim. Herşey Gönlünüzce Olsun…**